# 4 19.3.2 Editors - Drivers Editor - Sidebar - Drivers Tab

## **Table of content**

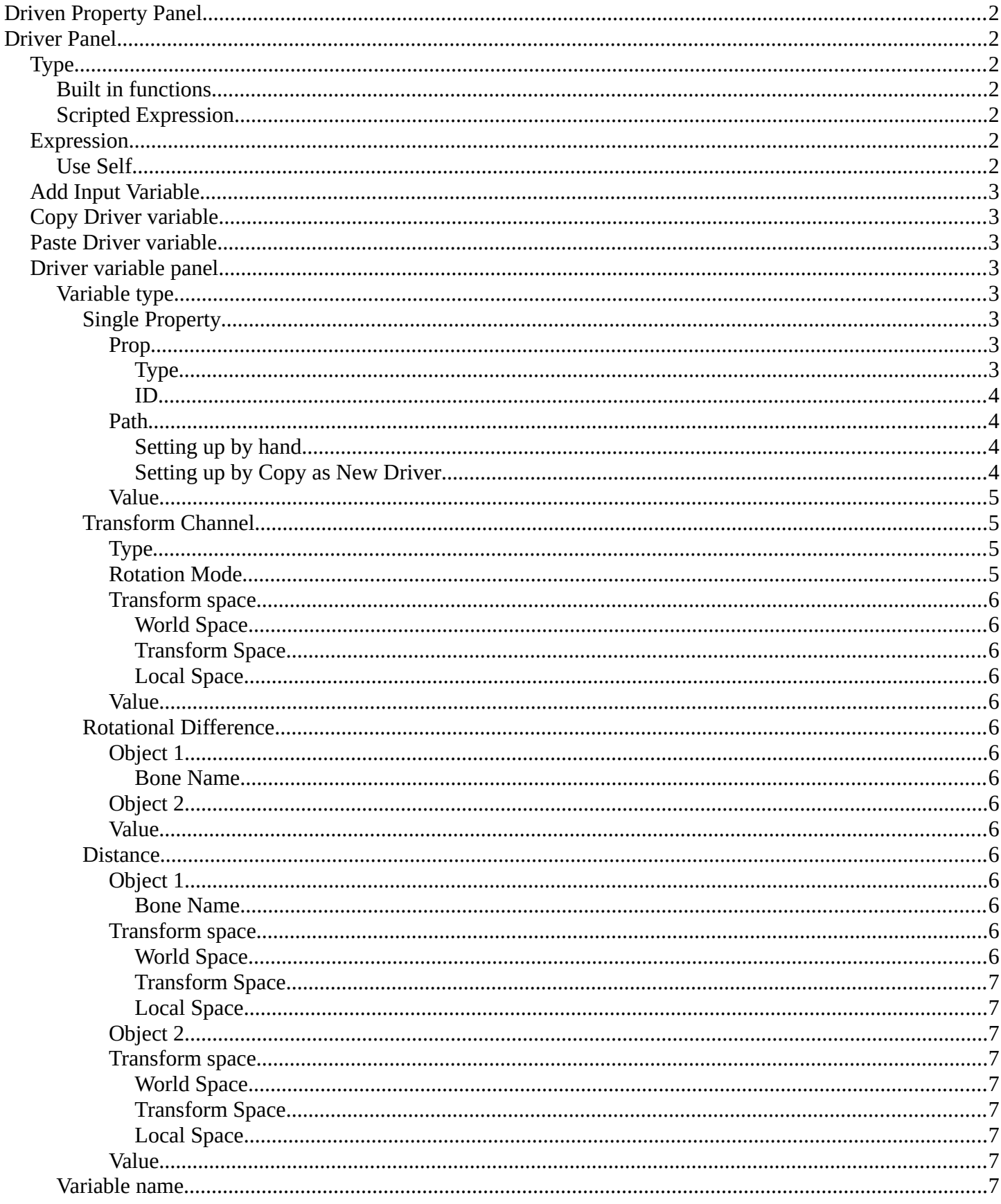

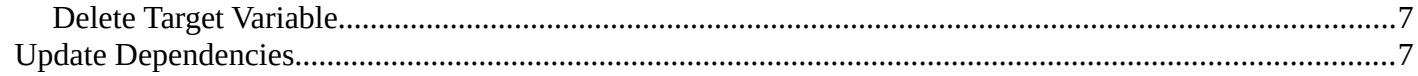

## <span id="page-1-0"></span>**Driven Property Panel**

This panel displays the driven property of the object. It is read only.

Note that you need to have a channel selected to show the tabs.

## <span id="page-1-1"></span>**Driver Panel**

The actual driver with all its settings.

## <span id="page-1-2"></span>**Type**

### <span id="page-1-3"></span>**Built in functions**

Average, Sum, Min and Max are Built-In functions. The driven property will have the value of the average, sum, lowest or highest values of the referenced driver variables. Remember that you can add more than one input variable. So when you for example use the X position of two cubes as the input, and the method Average, then the driven object will be located at the average X value of cube 1 and cube 2.

When there is just one Input variable, then the driven object will be positioned at the value of the driver object.

### <span id="page-1-4"></span>**Scripted Expression**

Allows you to use Python expressions that can refer to the driver variables by name. An expression allows you to use standard constants and math functions.

## <span id="page-1-5"></span>**Expression**

A text field with the current expression. Not available with all variable types.

### <span id="page-1-6"></span>**Use Self**

The variable Self can be used for drivers to reference their own data. Example:

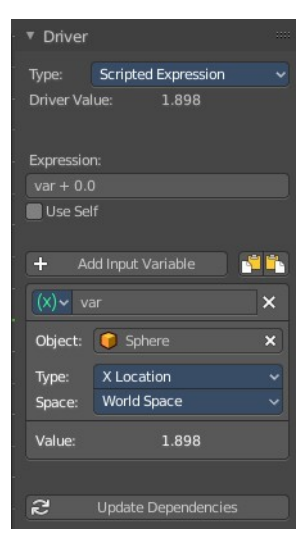

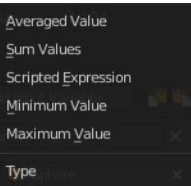

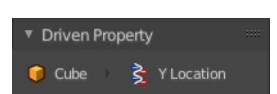

Bforartists 4 Reference Manual - 19.3.2 Editors - Drivers Editor - Sidebar - Drivers Tab

self.location.x applied to the Y rotation property of the same object will make the object tumble when moving. Note that dependencies for properties accessed via self may not be fully tracked.

## <span id="page-2-0"></span>**Add Input Variable**

Adds a new driver variable.

## <span id="page-2-1"></span>**Copy Driver variable**

Copies the driver variable.

## <span id="page-2-2"></span>**Paste Driver variable**

Pastes a copied driver variable.

## <span id="page-2-3"></span>**Driver variable panel**

### <span id="page-2-4"></span>**Variable type**

The type of variable to use.

### <span id="page-2-5"></span>*Single Property*

Allows you to retrieve a single value of a RNA Property, specified by a data block reference ( the source object) and a path string ( the property of this source object).

#### <span id="page-2-6"></span>**Prop**

#### <span id="page-2-7"></span>*Type*

Define the input type of the object. You can retrieve values from nearly every object type.

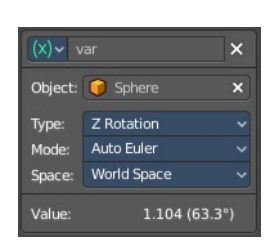

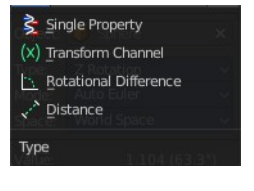

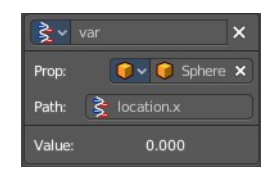

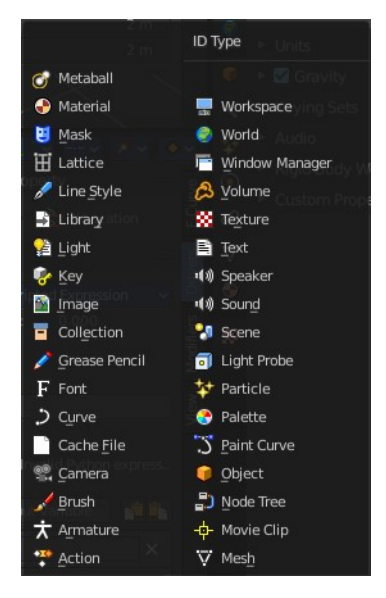

#### <span id="page-3-1"></span>*ID*

The source object. This is also a drop down field where you can pick objects from the scene.

#### <span id="page-3-0"></span>**Path**

The path string to use. This defines the property where you get the value from.

#### <span id="page-3-2"></span>*Setting up by hand*

Have a look at the python tool tip in the property of the source object. The bpy.data string gives you a hint of the expression that you need.

For example, if i want to use the Z location of the sphere as the driver value.

The python string in the tool tip of the Z location property says

bpy.data.objects["Sphere"].location[2]

The sphere is already chosen as the source object. Remains the part behind objects["Sphere"] in the string.

location[2]

To use location[2] in the path will already work. But you can point directly to the single axis too. The tool tip uses an array for the axis. 0 for X, 1 for Y and 2 for Z. When you want to use the axis letters, then you need a dot between location and the axis letter. And so the other working string is:

location.z

#### <span id="page-3-3"></span>*Setting up by Copy as New Driver*

The easier way is to right click at the value that you want to use as the driver value. Here choose Copy as new Driver. In the target property choose Paste Driver. And this creates a driver with the correct values then that contains all relevant settings.

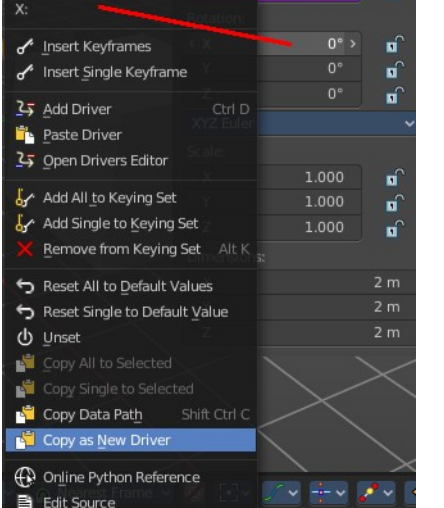

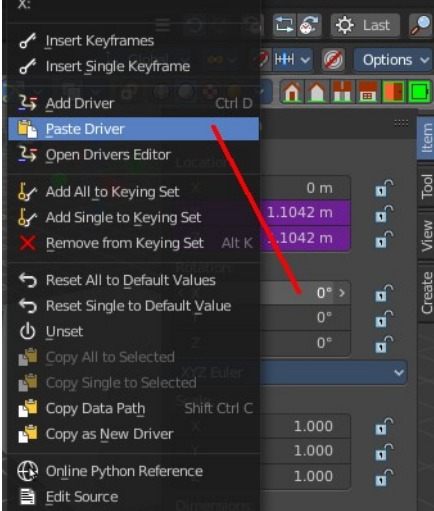

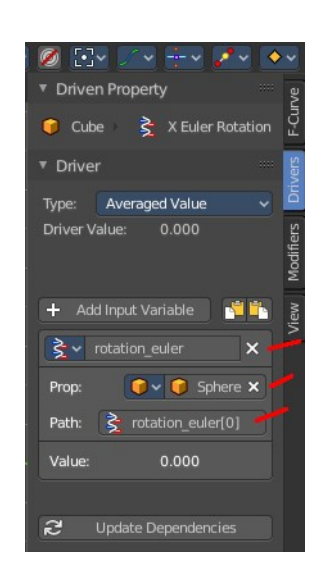

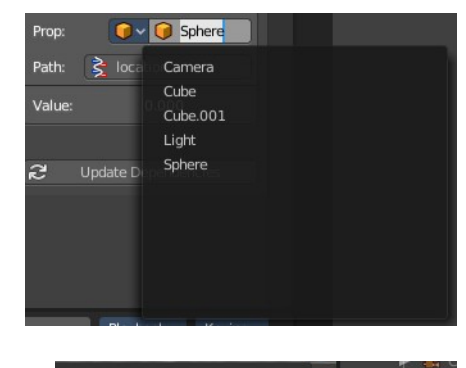

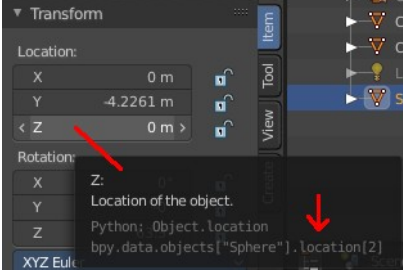

Bforartists 4 Reference Manual - 19.3.2 Editors - Drivers Editor - Sidebar - Drivers Tab

#### <span id="page-4-0"></span>**Value**

The result of the diver variable. Read only.

#### <span id="page-4-1"></span>*Transform Channel*

Uses the transform values of the source object.

<span id="page-4-2"></span>**Type** The transform type.

#### <span id="page-4-3"></span>**Rotation Mode**

Just for Rotation transformations. The rotation mode.

### <span id="page-4-4"></span>**Transform space**

In which transform space the transformation should happen.

#### <span id="page-4-5"></span>*World Space*

Transforms includes effect of parenting / restpose and constraints.

#### <span id="page-4-6"></span>*Transform Space*

Transforms don't include effect of parenting / restpose and constraints.

#### <span id="page-4-7"></span>*Local Space*

Transforms include constraints, but not effect of parenting / restpose.

#### <span id="page-4-8"></span>**Value**

The result of the diver variable. Read only.

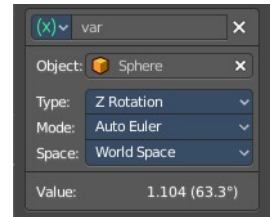

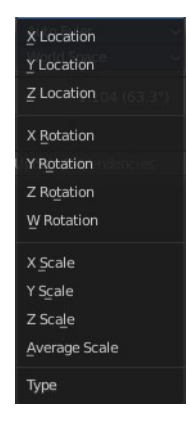

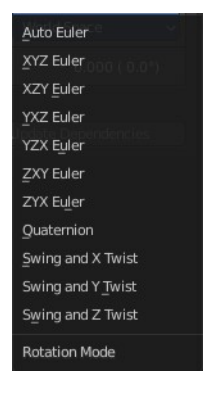

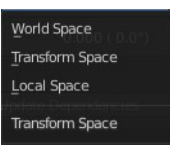

## <span id="page-5-0"></span>*Rotational Difference*

Use the angle between two bones. The parent bone acts as the second bone here.

### <span id="page-5-1"></span>**Object 1**

The source armature.

### <span id="page-5-2"></span>*Bone Name*

The source bone of this armature.

### <span id="page-5-3"></span>**Object 2**

The target object.

### <span id="page-5-4"></span>**Value**

The result of the diver variable. Read only.

### <span id="page-5-5"></span>*Distance*

The distance between two bones or objects is used for the driver.

#### <span id="page-5-6"></span>**Object 1**

The source armature.

<span id="page-5-7"></span>*Bone Name* The source bone of this armature.

#### <span id="page-5-8"></span>**Transform space**

In which transform space the transformation should happen.

#### <span id="page-5-13"></span>*World Space*

Transforms includes effect of parenting / restpose and constraints.

### <span id="page-5-9"></span>*Transform Space*

Transforms don't include effect of parenting / restpose and constraints.

#### <span id="page-5-10"></span>*Local Space*

Transforms include constraints, but not effect of parenting / restpose.

### <span id="page-5-11"></span>**Object 2**

The target object.

#### <span id="page-5-12"></span>**Transform space** In which transform space the transformation should happen.

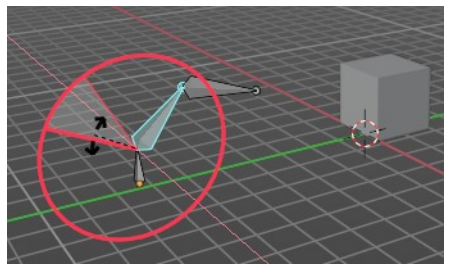

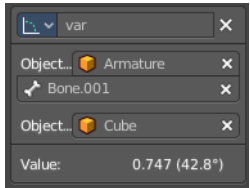

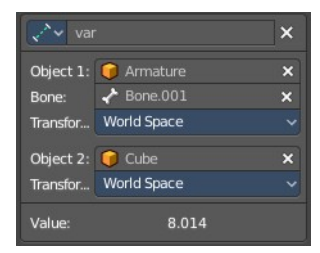

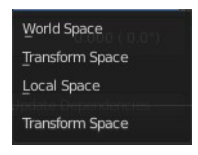

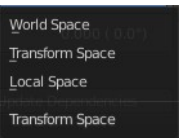

Bforartists 4 Reference Manual - 19.3.2 Editors - Drivers Editor - Sidebar - Drivers Tab

#### <span id="page-6-0"></span>*World Space*

Transforms includes effect of parenting / restpose and constraints.

#### <span id="page-6-1"></span>*Transform Space*

Transforms don't include effect of parenting / restpose and constraints.

#### <span id="page-6-2"></span>*Local Space*

Transforms include constraints, but not effect of parenting / restpose.

#### <span id="page-6-3"></span>**Value**

The result of the diver variable. Read only.

### <span id="page-6-4"></span>**Variable name**

The name of the variable. This name of the variable is used for calculation in the expression. This variable can be renamed. Make sure to update the name of the variable in the expression then too.

### <span id="page-6-5"></span>**Delete Target Variable**

Removes the variable.

## <span id="page-6-6"></span>**Update Dependencies**

Some changes may not update automatically. Update dependencies updates all the changes done to the drivers.

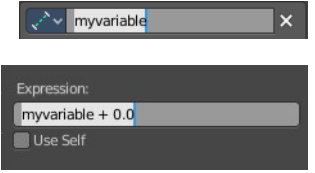